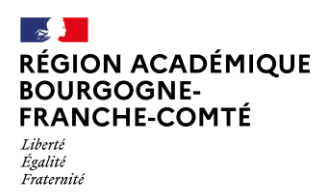

Délégation régionale<br>au numérique<br>pour l'éducation

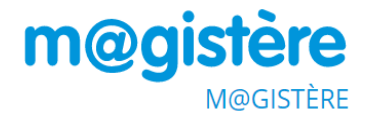

# **Réaliser un sondage**

## **Description**

L'activité **Sondage** permet à l'enseignant de poser une question à choix unique et d'indiquer des propositions possibles. Il demande donc à l'étudiant de lui communiquer un choix ou bien une information.

## **Intérêt pédagogique**

Cette activité peut être utilisée pour :

- Tester la compréhension des participants,
- Stimuler la réflexion sur un thème défini,
- Organiser une **prise de rendez-vous** : en indiquant les créneaux horaires comme items de choix,
- Organiser la **constitution de groupes** : en indiquant les noms des groupes comme items de choix.

### **Prise en main**

### **1. Cahier des charges de réalisation**

On souhaite créer un sondage pour répartir 30 participants dans 3 groupes de 10 personnes

### **2. Analyse du cahier des charges**

- 1 sondage limité dans le temps
- 10 personnes maxi par option
- 3 options de réponse
- Pas de possibilité de modifier son choix

Voici le sondage que nous allons créer pour répondre à notre cahier des charges :

Scénariser et animer une classe virtuelle - rentrée 2020  $\hat{\mathbf{r}}$ 

Le stylo devient barré, vous êtes en mode éditeur. Allez tout en bas de la page, et cliquer sur « **Ajouter une activité** »

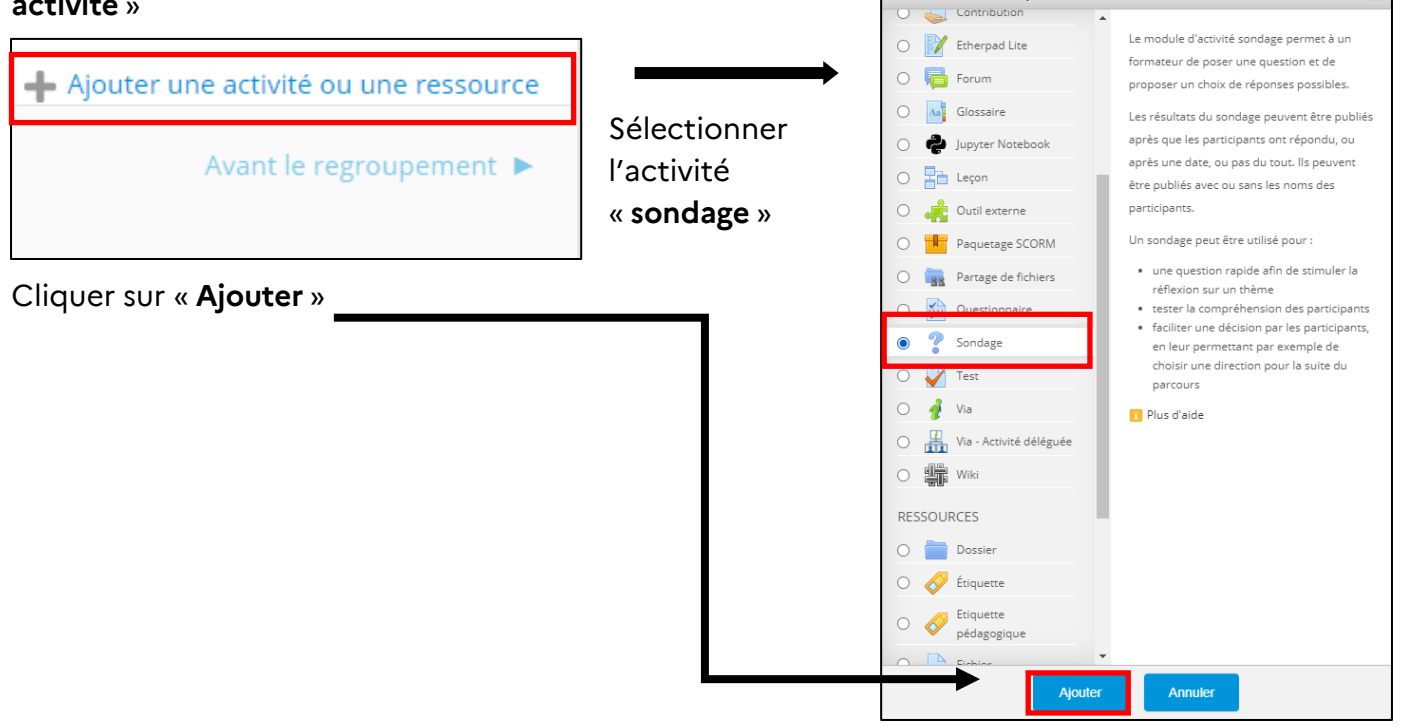

Session en cours

Ajouter une activité ou une ressource

#### **3. Démarche de construction du sondage**

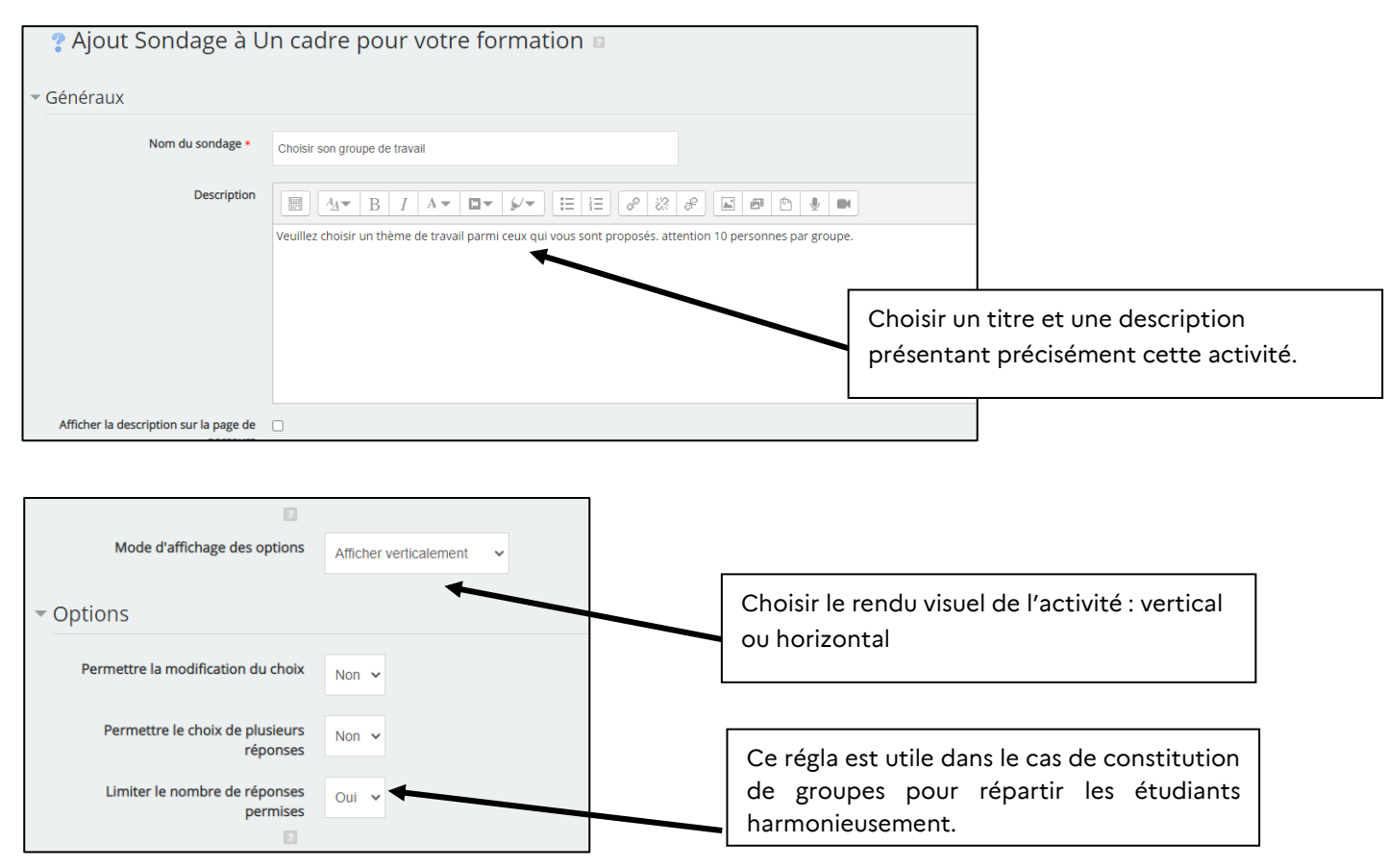

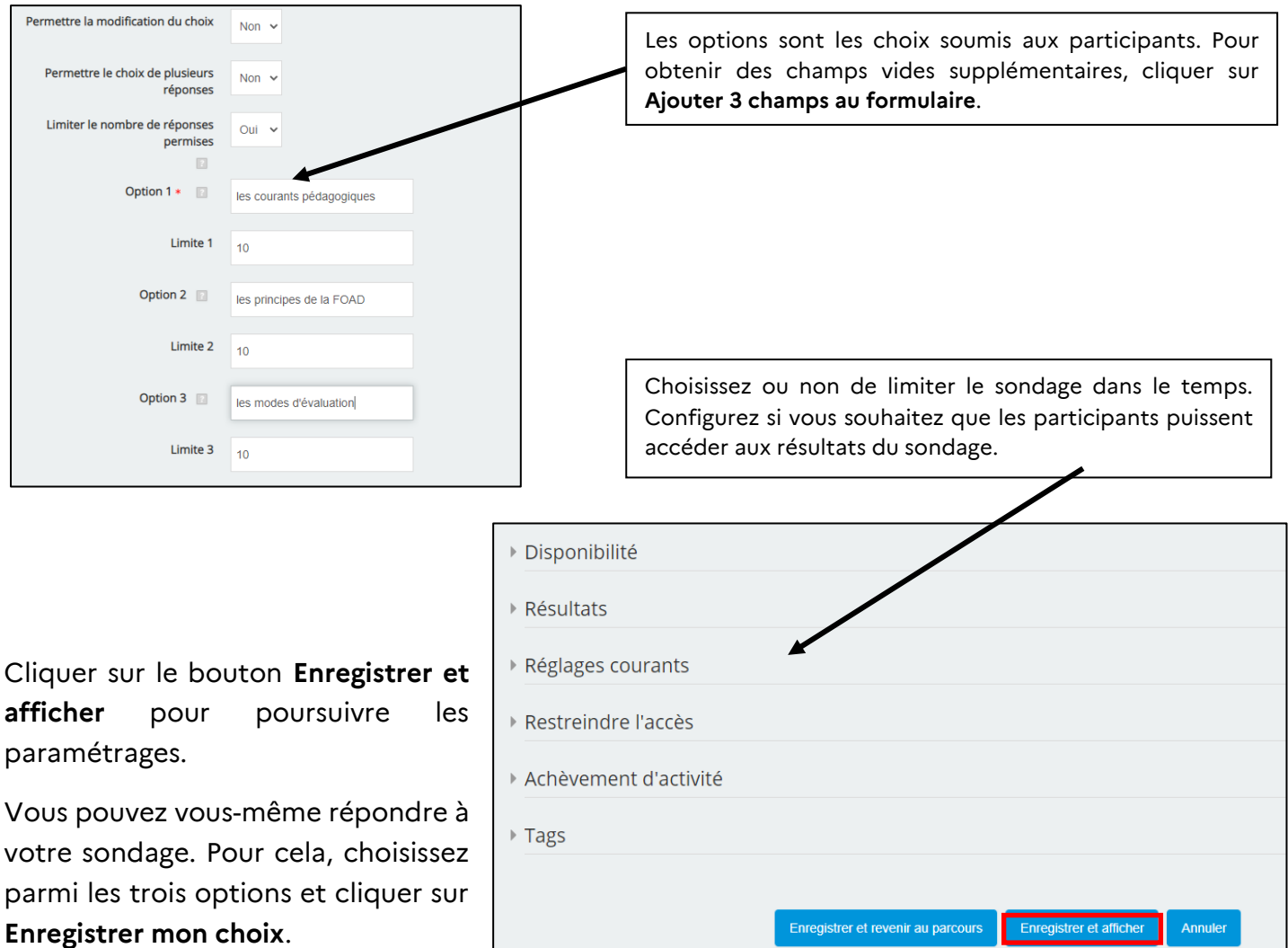

### Vision du participant

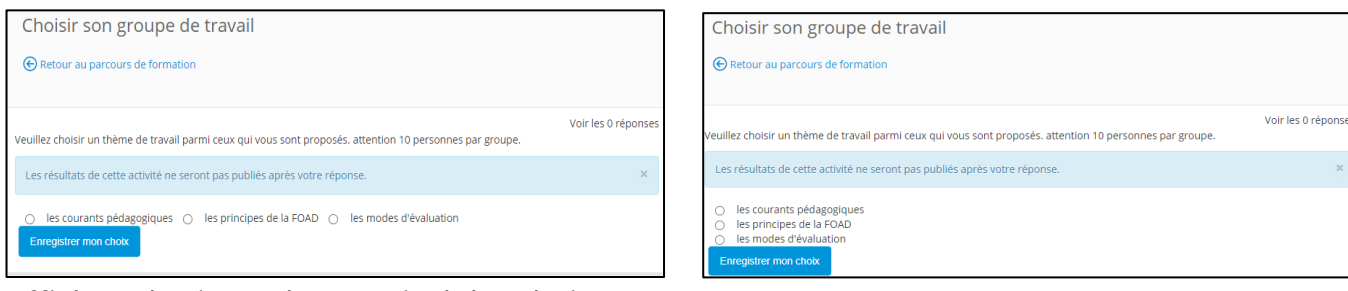

Affichage horizontal ou vertical des choix

#### Les choix apparaissent dans le tableau ci-après qui synthétise les réponses au fur et à mesure.

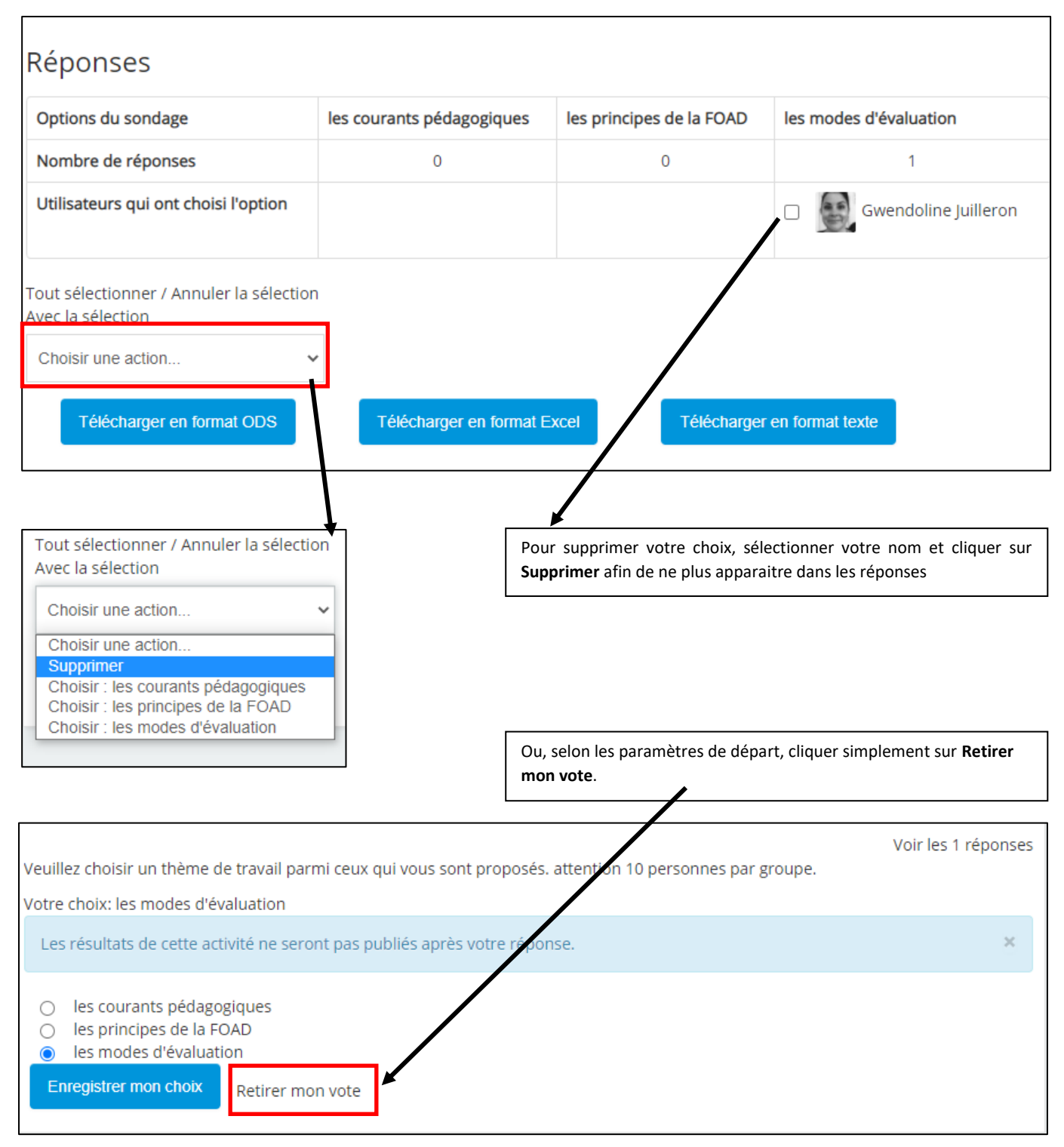

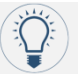

 $\overline{a}$ 

#### **Exemple de consigne**<sup>1</sup>

Le sondage ci-dessous vous permettra de choisir le groupe de travail avec lequel vous réaliserez l'enquête, chaque groupe travaillera sur un thème particulier :

- Groupe 1 : situation au collège
- Groupe 2 : situation au lycée
- Groupe 3 : situation à l'université

Attention, vous ne pourrez plus revenir sur votre décision, et les groupes sont limités à 4 participants, prenez donc votre décision assez rapidement, au risque de ne plus avoir le choix.

Il vous suffit de sélectionner le groupe désiré et de cliquer sur **'Enregistrer mon choix'**.

**CRÉDITS Auteur(s) : Jacques DUBOIS/ Fouzia SALIHI/ Gwendoline JUILLERON Images : Magistère**

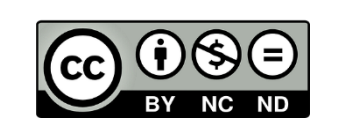

<sup>&</sup>lt;sup>1</sup> Source : https://thot.bordeaux.archi.fr/docs/guide\_enseignants/co/4A0\_activites\_10.html